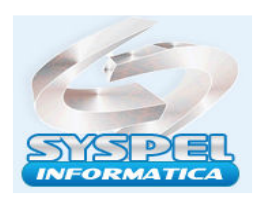

## Compensação Perdcomp Web x DCTF WEB E-Social

O empregador que apurar crédito de pagamento indevido ou a maior de eSocial, ou seja, pagamento do DARF gerado pela DCTFWeb em duplicidade ou que se tornou indevido em razão de retificação da DCTFWeb, pode utilizá-lo na compensação de débitos previdenciários também apurados na DCTFWeb, conforme artigo 64 da IN RFB n° 2.055/2021 e item 3.1 das Perguntas e Respostas da DCTFWeb.

A declaração de compensação é enviada exclusivamente por meio do PER/DCOMP Web, disponível no portal e-CAC.

Na tela inicial do PER/DCOMP Web, o empregador deve criar um "Novo Documento" como "Declaração de Compensação" e selecionar o tipo de crédito. Como se trata de um pagamento indevido ou a maior em guia DARF único, cabe a seleção do crédito "Pagamento Indevido ou a Maior - eSocial".

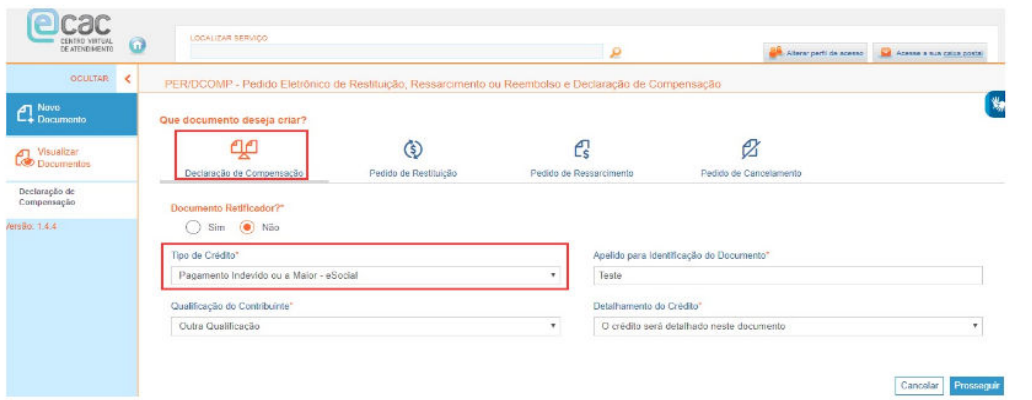

O primeiro passo é informar o crédito. Na aba de "Identificação do Crédito", o empregador informa os dados do detentor do crédito e clica em "Selecionar Documento".

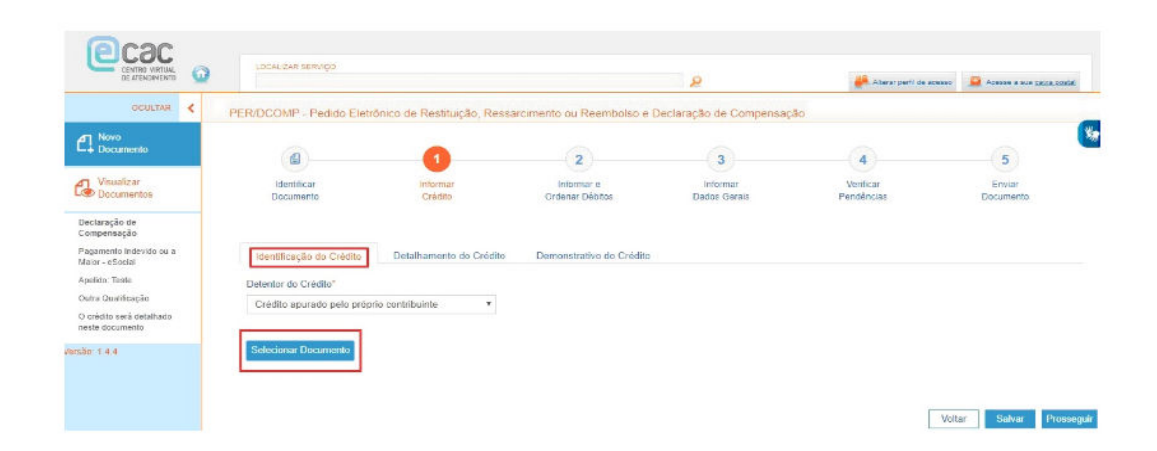

Abrirá uma nova tela para pesquisa de documento DARF pago, o empregador seleciona o DARF em que consta o crédito de pagamento indevido ou a maior.

No exemplo, foi localizado o DARF pago em 22.11.2021 de R\$ 121,39.

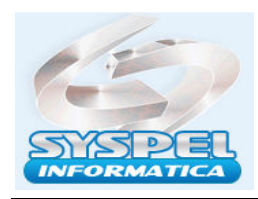

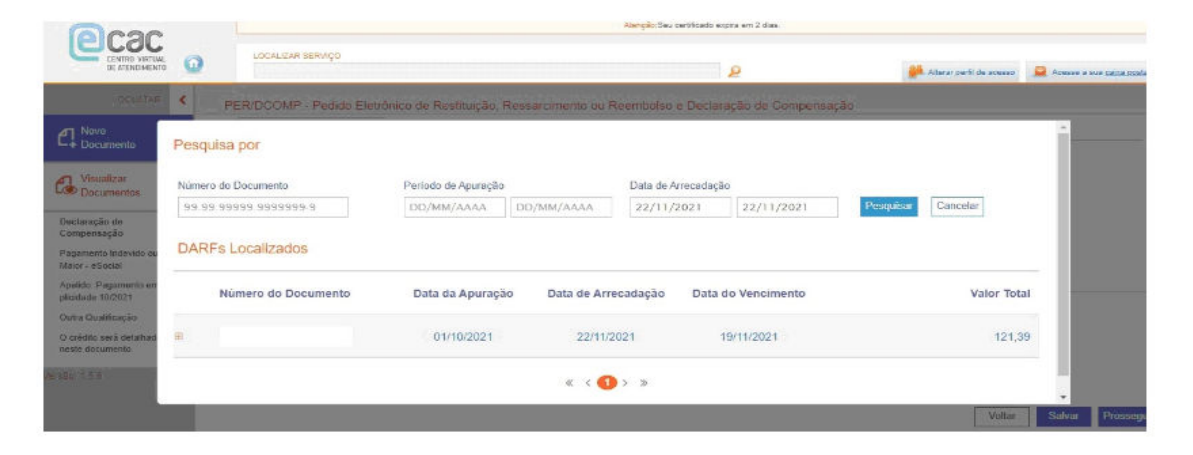

Após localizar o DARF, na aba "Detalhamento do Crédito", o empregador informa quanto do valor recolhido de fato é o seu crédito de pagamento indevido ou maior.

Nesse exemplo, como foi um pagamento em duplicidade, o valor do crédito é o valor total pago na DARF.

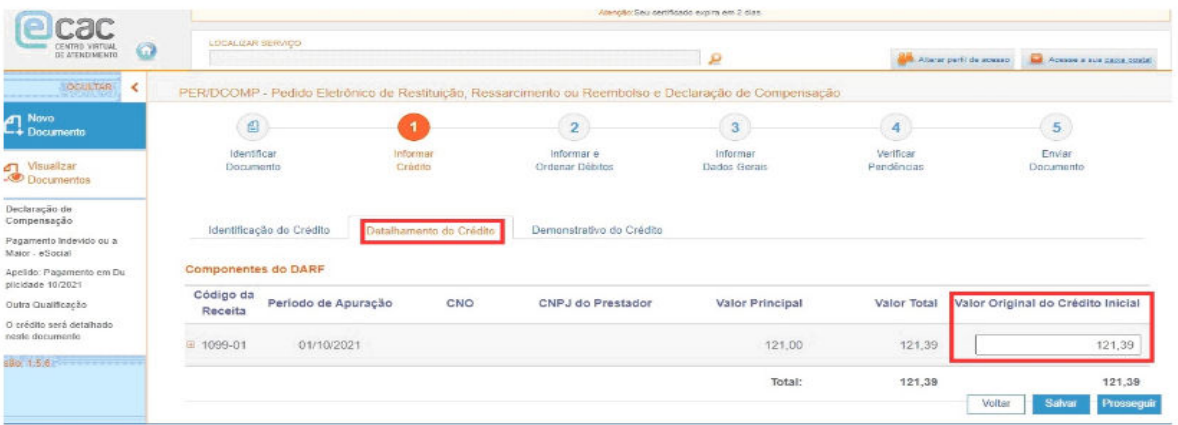

Na última aba, denominada "Demonstrativo do Crédito", alguns campos já importarão de modo automático os dados preenchidos, então o empregador informa apenas o campo "Crédito Original na Data da Entrega", ou seja, o valor do crédito a compensar.

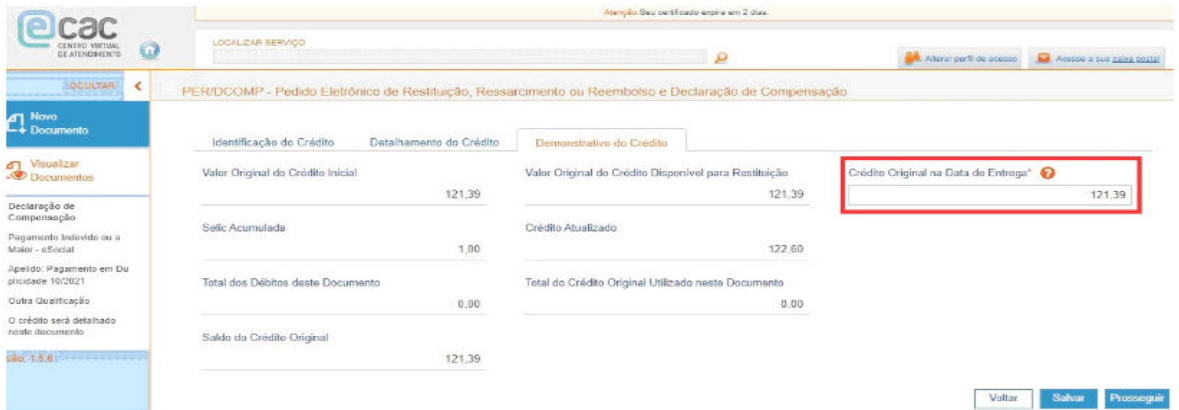

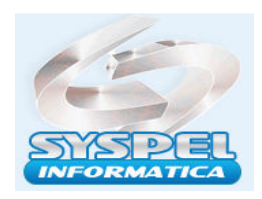

É importante ressaltar que o valor do crédito é automaticamente valorado com o acréscimo de juros equivalentes à taxa SELIC, acumulados mensalmente, e de juros de 1% no mês em que for entregue a declaração de compensação, nos termos do artigo 148 da IN RFB nº 2.055/2021.

O segundo passo é informar e ordenar os débitos, devendo o empregador selecionar a opção "Importar Débitos da DCTFWeb".

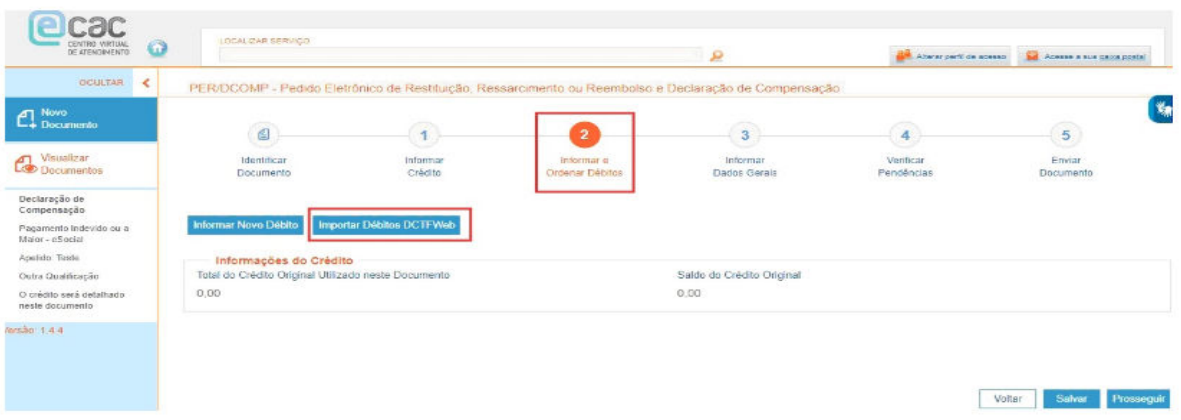

O empregador deve informar a categoria da DCTFWeb e o período de apuração dos débitos que deseja compensar.

Assim, os débitos serão importados automaticamente para os campos da PER/DCOMP Web, conforme a última DCTFWeb transmitida pelo contribuinte para a categoria e período de apuração informados. Para o caso prático apresentado, foi selecionado 11/2021

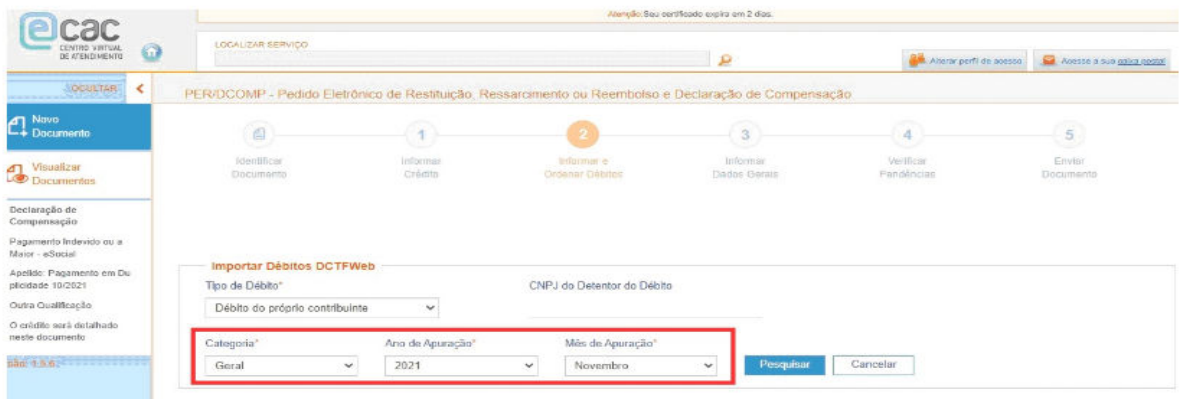

Após clicar em "Pesquisar", os débitos localizados da DCTFWeb serão abertos:

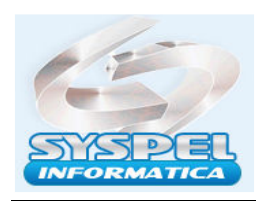

www.syspel.com.br

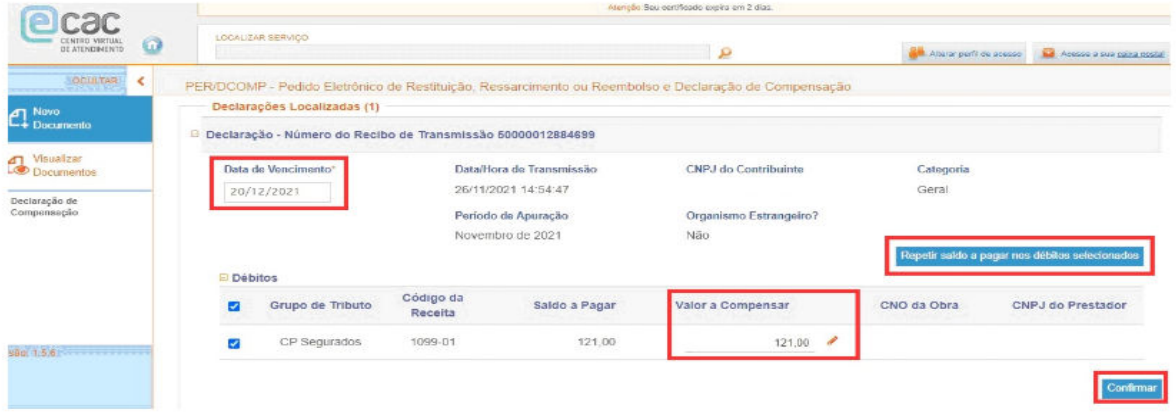

Para proceder com a compensação, basta que o empregador informe a data de vencimento dos débitos, bem como o valor que deseja compensar de cada débito, limitado ao saldo a pagar constante da DCTFWeb, após clicar no ícone "Confirmar".

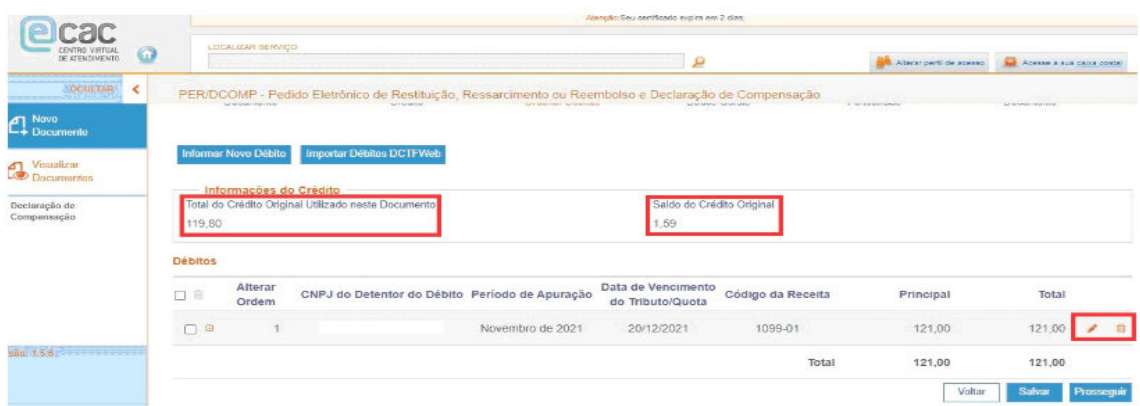

Após confirmar, o sistema traz uma nova tela, com as informações do crédito, o que foi usado do crédito original na declaração de compensação e o saldo que restou desse crédito original para a compensação nos meses subsequentes.

Vamos entender a lógica desses valores:

- Crédito original inicial R\$ 121,39;
- $-$  Crédito atualizado com a SELIC R\$ 122,60 R\$ 121,39 = R\$ 1,21;
- Débito DCTFWeb R\$ 121,00 R\$ 1,21 (compensação da atualização) = R\$ 119,80;
- $-$  Crédito original R\$ 121,39  $-$  R\$ 119,80 (débito restante) = R\$ 1,59.

Ou seja, primeiro o sistema compensa o valor da atualização para depois compensar o saldo original, visto que o saldo do crédito original que restar pode ser compensado no mês subsequente, pois o sistema o atualizará novamente no próximo mês.

Por último, basta preencher os dados gerais e enviar a declaração de compensação, salvando o recibo de entrega do PER/DCOMP Web para acompanhar o processo de compensação.

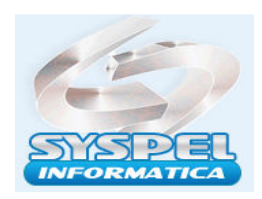

É importante ressaltar que, após a transmissão da declaração de compensação, não é necessário nenhum procedimento em relação a DCTFWeb já transmitida, conforme orienta o item 3.6 das Perguntas e Respostas da DCTFWeb.

Com a intenção de facilitar a emissão da guia DARF previdenciária após o envio da Declaração de Compensação sem precisar utilizar a funcionalidade "Editar DARF", a Receita Federal criou a função "Abater DCOMP" e "Importar da RFB", conforme notícia publicada em 23.10.2020.

A função "Abater DCOMP" importa os dados automaticamente da Declaração de Compensação (DCOMP) enviada por meio do PER/DCOMP Web. Essa opção fica disponível na página de visualização da DCTFWeb original ou retificadora.

Assim, os valores compensados são abatidos dos valores a recolher declarados, gerando uma guia DARF somente do saldo que resta a pagar.

## ATT

Suporte Técnico – Fone:11-2958-4392 – suporte@syspel.com.br